## **Configuring Cameo Collaborator for sending email notifications**

Cameo Collaborator supports the ability to generate email notifications about comments and send them to a remote email system, that is, an SMTP server, Gmail, Yahoo, or Zimbra. For this, you must configure the global properties of Alfresco Community.

**In addition**, be sure the users to whom these email notifications should be sent, have email addresses defined in their User Profile Pages.

To configure Cameo Collaborator for sending email notifications to a remote SMTP server

- 1. Stop Cameo Collaborator.
	- a. Open <Alfresco Community installation directory> and double-click the manager-windows.exe file.
	- b. In the **Alfresco Community 5.0.d** dialog, click the **Stop All** button.
- 2. Open for edit the alfresco-global.properties file stored in <Alfresco Community installation directory>/tomcat/shared/classes.
- 3. Add the following lines to the file:

```
mail.host=<the name of your SMTP host>
mail.port=<the port that your SMTP service runs on (the default value is 25)>
mail.username=<the username of the email account you want notifications to be sent from>
mail.password=<the password of the email account you want notifications to be sent from>
mail.protocol=<smtp or smtps>
mail.smtp(s).auth=<true, if authentication is required; false otherwise>
mail.encoding=UTF-8
mail.from.default=<email address in the 'From' field of an email notification; use an existing email 
address>
collaborator.notifications.from=<email address in the 'From' field of an email notification; use an 
existing email address>
```
4. Replace the placeholders for the values of the added properties (between angle brackets (<>) with actual values. Make sure you pay attention to the instructions inside the placeholders.

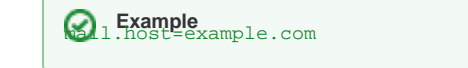

5. [Start Cameo Collaborator](#). mail.port=25

```
mail.username=anonymous
```
For more information about configuring an SMTP server or custom configurations, see [Outbound E-mail Configuration](http://wiki.alfresco.com/wiki/Outbound_E-mail_Configuration) in Alfresco Community wiki. 1.password=pa

## **Related pages**

- mail.protocol=smtp<br>[Administrator Guide](https://docs.nomagic.com/display/CC190SP4/Administrator+Guide)
- [Getting email notifications about comments](https://docs.nomagic.com/display/CC190SP4/Getting+email+notifications+about+comments) mail.smtp.auth=false

```
mail.encoding=UTF-8
```

```
mail.from.default=collaborator@example.com
```
collaborator.notifications.from=collaborator@example.com